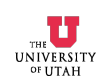

### **Reference**

The information presented here is covered in more detail on the following web site: http://httpd.apache.org/docs/1.3/howto/auth.html - basic

# **Making the public\_html Directory (example for user named neilc)**

On your UNIX system, create a directory for web pages in your home directory: /home/neilc% mkdir public\_html The directory must be called public html for URL's on CADE machine to work.

Make sure public html and the files you put in it have permissions for outsiders to read and execute files: /home/neilc% chmod 0755 public\_html

Move into the directory: /home/neilc% cd public\_html

### **Creating a file for the Encrypted Password**

Use the htaccess command to create an encrypted password. You enter the first line, and the program comes back to ask for a password, twice. The password will not show up as you type, so type carefully!

The command includes the filename of the encrypted password file that htaccess will create. The filename comes after the -c flag. The username "outsider" in this example is the name people will have to enter on the web site in order to gain access. (It is Not your UNIX username.) You can use any name you like.

Please note that the command below will overwrite an existing password file. If you want to add users, see the web site mentioned above.

/home/neilc% htpasswd -c mypasswdfilename.file outsider New password: yourpasswd Re-type new password: yourpasswd Adding password for user outsider

This creates a file called mypasswdfilename.file (it must end in .file) containing the username "outsider" followed by the encrypted password "yourpasswd":

# outsider:gXTULZSYk2p9w

#### **The .htaccess file**

To password protect your directory, you now create a file called .htaccess (You have to use this exact filename.)

```
Here is an example of what to put in .htaccess
AuthType Basic
AuthName "Password Required"
AuthUserFile /home/neilc/public_html/mypasswdfilename.file
Require user outsider
```
Now place an index.html file and other web pages in your directory. To get to them, use the following URL with your UNIX username instead of neilc: http://www.eng.utah.edu/~neilc

A page asking for a username and a password will come up in your web browser. The username is outsider, and the password is yourpasswd. Type those in, and you will have access to the web site.